# **Product Manual**

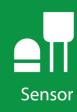

**CS106** 

**Barometric Pressure Sensor** 

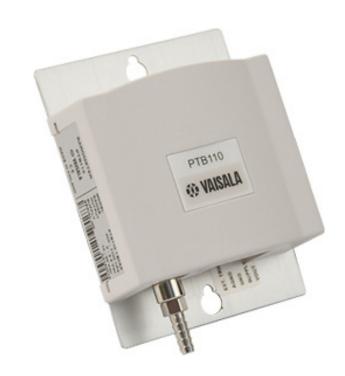

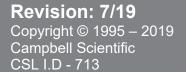

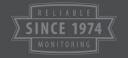

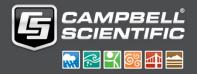

# Guarantee

This equipment is guaranteed against defects in materials and workmanship. We will repair or replace products which prove to be defective during the guarantee period as detailed on your invoice, provided they are returned to us prepaid. The guarantee will not apply to:

- Equipment which has been modified or altered in any way without the written permission of Campbell Scientific
- Batteries
- Any product which has been subjected to misuse, neglect, acts of God or damage in transit.

Campbell Scientific will return guaranteed equipment by surface carrier prepaid. Campbell Scientific will not reimburse the claimant for costs incurred in removing and/or reinstalling equipment. This guarantee and the Company's obligation thereunder is in lieu of all other guarantees, expressed or implied, including those of suitability and fitness for a particular purpose. Campbell Scientific is not liable for consequential damage.

Please inform us before returning equipment and obtain a Repair Reference Number whether the repair is under guarantee or not. Please state the faults as clearly as possible, and if the product is out of the guarantee period it should be accompanied by a purchase order. Quotations for repairs can be given on request. It is the policy of Campbell Scientific to protect the health of its employees and provide a safe working environment, in support of this policy a "Declaration of Hazardous Material and Decontamination" form will be issued for completion.

When returning equipment, the Repair Reference Number must be clearly marked on the outside of the package. Complete the "Declaration of Hazardous Material and Decontamination" form and ensure a completed copy is returned with your goods. Please note your Repair may not be processed if you do not include a copy of this form and Campbell Scientific Ltd reserves the right to return goods at the customers' expense.

Note that goods sent air freight are subject to Customs clearance fees which Campbell Scientific will charge to customers. In many cases, these charges are greater than the cost of the repair.

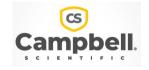

Campbell Scientific Ltd, 80 Hathern Road, Shepshed, Loughborough, LE12 9GX, UK Tel: +44 (0) 1509 601141 Fax: +44 (0) 1509 270924

Email: support@campbellsci.co.uk www.campbellsci.co.uk

# About this manual

Please note that this manual was originally produced by Campbell Scientific Inc. primarily for the North American market. Some spellings, weights and measures may reflect this origin.

Some useful conversion factors:

**Area:**  $1 \text{ in}^2 \text{ (square inch)} = 645 \text{ mm}^2$  **Mass:** 1 oz. (ounce) = 28.35 g

1 lb (pound weight) = 0.454 kg

**Length:** 1 in. (inch) = 25.4 mm

1 ft (foot) = 304.8 mm **Pressure:** 1 psi (lb/in<sup>2</sup>) = 68.95 mb

1 yard = 0.914 m1 mile = 1.609 km **Volume:** 1 UK pint = 568.3 ml

> 1 UK gallon = 4.546 litres 1 US gallon = 3.785 litres

In addition, while most of the information in the manual is correct for all countries, certain information is specific to the North American market and so may not be applicable to European users.

Differences include the U.S standard external power supply details where some information (for example the AC transformer input voltage) will not be applicable for British/European use. *Please note, however, that when a power supply adapter is ordered it will be suitable for use in your country.* 

Reference to some radio transmitters, digital cell phones and aerials may also not be applicable according to your locality.

Some brackets, shields and enclosure options, including wiring, are not sold as standard items in the European market; in some cases alternatives are offered. Details of the alternatives will be covered in separate manuals.

Part numbers prefixed with a "#" symbol are special order parts for use with non-EU variants or for special installations. Please quote the full part number with the # when ordering.

## **Recycling information**

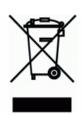

At the end of this product's life it should not be put in commercial or domestic refuse but sent for recycling. Any batteries contained within the product or used during the products life should be removed from the product and also be sent to an appropriate recycling facility.

Campbell Scientific Ltd can advise on the recycling of the equipment and in some cases arrange collection and the correct disposal of it, although charges may apply for some items or territories.

For further advice or support, please contact Campbell Scientific Ltd, or your local agent.

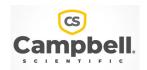

# Safety

DANGER — MANY HAZARDS ARE ASSOCIATED WITH INSTALLING, USING, MAINTAINING, AND WORKING ON OR AROUND **TRIPODS, TOWERS, AND ANY ATTACHMENTS TO TRIPODS AND TOWERS SUCH AS SENSORS, CROSSARMS, ENCLOSURES, ANTENNAS, ETC.** FAILURE TO PROPERLY AND COMPLETELY ASSEMBLE, INSTALL, OPERATE, USE, AND MAINTAIN TRIPODS, TOWERS, AND ATTACHMENTS, AND FAILURE TO HEED WARNINGS, INCREASES THE RISK OF DEATH, ACCIDENT, SERIOUS INJURY, PROPERTY DAMAGE, AND PRODUCT FAILURE. TAKE ALL REASONABLE PRECAUTIONS TO AVOID THESE HAZARDS. CHECK WITH YOUR ORGANIZATION'S SAFETY COORDINATOR (OR POLICY) FOR PROCEDURES AND REQUIRED PROTECTIVE EQUIPMENT PRIOR TO PERFORMING ANY WORK.

Use tripods, towers, and attachments to tripods and towers only for purposes for which they are designed. Do not exceed design limits. Be familiar and comply with all instructions provided in product manuals. Manuals are available at www.campbellsci.eu or by telephoning +44(0) 1509 828 888 (UK). You are responsible for conformance with governing codes and regulations, including safety regulations, and the integrity and location of structures or land to which towers, tripods, and any attachments are attached. Installation sites should be evaluated and approved by a qualified engineer. If questions or concerns arise regarding installation, use, or maintenance of tripods, towers, attachments, or electrical connections, consult with a licensed and qualified engineer or electrician.

#### General

- Prior to performing site or installation work, obtain required approvals and permits. Comply with all
  governing structure-height regulations, such as those of the FAA in the USA.
- Use only qualified personnel for installation, use, and maintenance of tripods and towers, and any attachments to tripods and towers. The use of licensed and qualified contractors is highly recommended.
- Read all applicable instructions carefully and understand procedures thoroughly before beginning work.
- Wear a hardhat and eye protection, and take other appropriate safety precautions while working on or around tripods and towers.
- **Do not climb** tripods or towers at any time, and prohibit climbing by other persons. Take reasonable precautions to secure tripod and tower sites from trespassers.
- Use only manufacturer recommended parts, materials, and tools.

## **Utility and Electrical**

- You can be killed or sustain serious bodily injury if the tripod, tower, or attachments you are installing, constructing, using, or maintaining, or a tool, stake, or anchor, come in contact with overhead or underground utility lines.
- Maintain a distance of at least one-and-one-half times structure height, or 20 feet, or the distance required by applicable law, whichever is greater, between overhead utility lines and the structure (tripod, tower, attachments, or tools).
- Prior to performing site or installation work, inform all utility companies and have all underground utilities marked.
- Comply with all electrical codes. Electrical equipment and related grounding devices should be installed by a licensed and qualified electrician.

#### **Elevated Work and Weather**

- Exercise extreme caution when performing elevated work.
- Use appropriate equipment and safety practices.
- During installation and maintenance, keep tower and tripod sites clear of un-trained or non-essential personnel. Take precautions to prevent elevated tools and objects from dropping.
- Do not perform any work in inclement weather, including wind, rain, snow, lightning, etc.

#### Maintenance

- Periodically (at least yearly) check for wear and damage, including corrosion, stress cracks, frayed cables, loose cable clamps, cable tightness, etc. and take necessary corrective actions.
- Periodically (at least yearly) check electrical ground connections.

WHILE EVERY ATTEMPT IS MADE TO EMBODY THE HIGHEST DEGREE OF SAFETY IN ALL CAMPBELL SCIENTIFIC PRODUCTS, THE CUSTOMER ASSUMES ALL RISK FROM ANY INJURY RESULTING FROM IMPROPER INSTALLATION, USE, OR MAINTENANCE OF TRIPODS, TOWERS, OR ATTACHMENTS TO TRIPODS AND TOWERS SUCH AS SENSORS, CROSSARMS, ENCLOSURES, ANTENNAS, ETC.

# **Table of Contents**

PDF viewers: These page numbers refer to the printed version of this document. Use the PDF reader bookmarks tab for links to specific sections.

| 1. | Introduction 1                  |                                                                                                    |                |  |  |
|----|---------------------------------|----------------------------------------------------------------------------------------------------|----------------|--|--|
| 2. | Precautions1                    |                                                                                                    |                |  |  |
| 3. | Initial Inspection1             |                                                                                                    |                |  |  |
| 4. | QuickStart                      |                                                                                                    |                |  |  |
| 5. | . Overview                      |                                                                                                    |                |  |  |
| 6. | Specific                        | ations                                                                                                    | 4              |  |  |
|    | 6.1<br>6.2<br>6.3               | Operating RangeAccuracyGeneral                                                                                                    | 4<br>4         |  |  |
| 7. | Installat                       | ion                                                                                                    | 5              |  |  |
|    | 7.4                             | Jumper Settings  Mounting in the Enclosure  Wiring  J.3.1 Data Logger Connection  J.3.2 5-pin Screw Terminal Plug Connector  Programming  J.4.1 CRBasic Instructions | 6<br>7<br>9    |  |  |
| 8. | Operation                       | ons                                                                                                    | 10             |  |  |
|    | 8.1<br>8.2<br>8.3<br>8.4<br>8.5 | Multiplier and Offset Calculation  Conversion Factors  Long Cable Lengths  Output Resolution  Correcting Pressure to Sea Level                                       | 11<br>11<br>11 |  |  |
| 9. | Mainten                         | ance and Calibration                                                                                                    | 12             |  |  |
| Ap | pendices                        |                                                                                                    |                |  |  |
| A. | Importin                        | g Short Cut Code Into CRBasic Editor                                                                                                    | <b>4-1</b>     |  |  |
| В. | Example                         | Programs I                                                                                                    | <b>3-1</b>     |  |  |
|    | B.1<br>B.2                      | CR1000X Program Using Sequential Mode                                                                                                    |                |  |  |

| <b>Figures</b> |      |                                                                |
|----------------|------|----------------------------------------------------------------|
|                | 7-1. | CS106 jumper settings6                                         |
|                | 7-2. | ENC100 is a very small enclosure that can house one CS106      |
|                | 7-3. | CS106 wiring diagram8                                          |
|                | 7-4. | Connector key attached to 5-pin screw terminal plug connector9 |
|                | 8-1. | Point slope graph                                              |
| Tables         |      |                                                                |
|                | 7-1. | Wire Color, CS106 Connection, and Data Logger Connection8      |
|                | 8-1. | Conversion Factors for Alternative Pressure Units11            |
| CRBasi         | c Ex | amples                                                         |
|                | B-1. | CR1000X Program Using Sequential ModeB-1                       |
|                |      | CR1000X Program Using Pipeline Mode B-2                        |

# CS106 Barometric Pressure Sensor

# 1. Introduction

The CS106 measures barometric pressure for the range of 500 to 1100 mb. This range equates to from below sea level (as in a mine) to over 15,000 feet above sea level. Designed for use in environmental applications, the CS106 is compatible with all Campbell Scientific data loggers.

## NOTE

This manual provides information only for CRBasic data loggers. For retired Edlog data logger support, access a retired manual at www.campbellsci.com/old-manuals.

# 2. Precautions

- READ AND UNDERSTAND the Safety section at the front of this manual.
- Warning: Failure to protect the sensor from condensation may result in permanent damage.
- Warning: Improper wiring may damage the CS106 beyond repair.
- Care should be taken when opening the shipping package to not damage or cut the cable jacket. If damage to the cable is suspected, consult with a Campbell Scientific support and implementation engineer.
- Although the CS106 is rugged, it should be handled as a precision scientific instrument.

# 3. Initial Inspection

 Upon receipt of the CS106, inspect the packaging and contents for damage. File damage claims with the shipping company.

# 4. QuickStart

A video that describes data logger programming using *Short Cut* is available at: www.campbellsci.com/videos/cr1000x-datalogger-getting-started-program-part-3. Short Cut is an easy way to program your data logger to measure the CS106 and assign data logger wiring terminals. Short Cut is available as a download on www.campbellsci.com. It is included in installations of LoggerNet, PC200W, PC400, or RTDAQ.

The following procedure also describes programming with *Short Cut*.

- 1. Open Short Cut and click Create New Program.
- 2. Double-click the data logger model.
- 3. In the Available Sensors and Devices box, type CS106. You can also locate the sensor in Sensors | Meteorological | Barometric Pressure folder. Double-click CS106 Barometric Pressure Sensor. Type the Sea Level Elevation Correction. The default units for the sea level elevation correction is meters; this can be changed by clicking on the Elevation Correction Units box and selecting Feet. Defaults for the barometric pressure measurement and frequency of the measurement are mbar and Hourly, consecutively. These can be changed by clicking the Barometric Pressure and Measure sensor boxes and selecting different values. Click on the Wiring tab to see how the sensor is to be wired to the data logger.

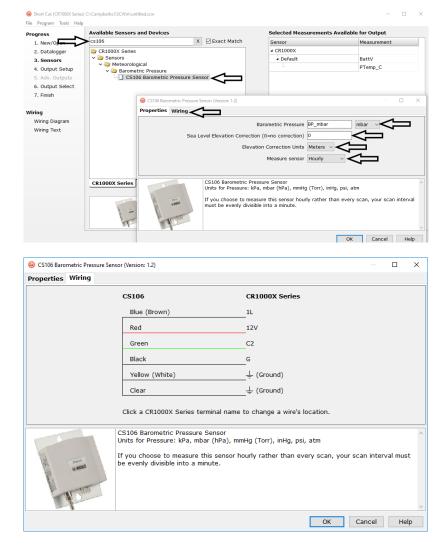

4. Repeat step three for other sensors.

 Short Cut (CR1000X Series) C:\Campbellsci\SCWin\untitled.sci Eile Program Tools Help Progress How often should the CR1000X Series measure its sensor(s)? • 2. Datalogger Data is processed by the datalogger and then stored in an output table. Two tables are defined by default; up to 10 tables can be added. 4. Output Setup Add New Table 6. Output Select 7. Finish 1 Hourly 2 Table2 0 ourly Delete Table Wiring Diag Wiring Text Makes 720 measurements per output interval based upon the chosen measurement interval of 5 Seconds. 0 Copy to External Storage SC115 Flash Memory Drive 0 , Advanced Outputs (all tables) • Specify how often measurements are to be made and how often outputs are to be stored. Note that multiple output intervals can be specified, one for each output table. By default, an output table is set up to send data to memory based on time. Select the Advanced Output option to send data to memory based on one or more of the following conditions: time, the state of a flag, or the value of a measurement. 

5. In **Output Setup**, type the scan rate, meaningful table names, and the **Data Output Storage Interval**.

6. Select the measurement and its associated output options.

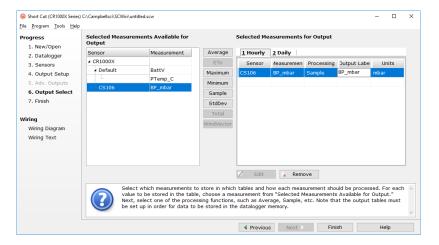

- 7. Click **Finish** and save the program. Send the program to the data logger if the data logger is connected to the computer.
- 8. If the sensor is connected to the data logger, check the output of the sensor in the data display in *LoggerNet*, *PC400*, *RTDAQ*, or *PC200W* to make sure it is making reasonable measurements.

WARNING

Improper wiring may damage the CS106 beyond repair.

# 5. Overview

The CS106 uses the Vaisala Barocap® silicon capacitive pressure sensor, which has been designed for accurate and stable measurement of barometric pressure. This barometer is encased in a plastic shell (ABS/PC blend) fitted with an intake valve for pressure equalization.

The CS106 outputs a linear 0 to 2.5 VDC signal that corresponds to 500 to 1100 mb. It can be operated in a shutdown or normal mode (see Section 7.1, *Jumper Settings (p. 5)*). In the shutdown mode, the data logger switches 12 VDC power to the barometer during the measurement. The data logger then powers down the barometer between measurements to conserve power.

If the CS106 and data logger will be housed in different enclosures, the CABLE5CBL-L should be used instead of the cable that is shipped with the CS106.

# 6. Specifications

#### Features:

- Integral switching circuit limits power consumption to measurement cycle
- Compatible with Campbell Scientific CRBasic data loggers: CR200(X) series, CR300 series, CR6 series, CR800 series, CR1000, CR1000X series, CR3000, CR5000, and CR9000(X)

# 6.1 Operating Range

**Pressure:** 500 mb to 1100 mb

**Temperature:** -40 to 60 °C

Humidity: non-condensing

# 6.2 Accuracy

Total Accuracy<sup>3</sup>:  $\pm 0.3 \text{ mb} \ \text{@} \ 20 \ ^{\circ}\text{C}$ 

 $\pm 0.6$  mb @ 0 to 40 °C  $\pm 1$  mb @ -20 to 45 °C  $\pm 1.5$  mb @ -40 to 60 °C

**Hysteresis**<sup>1</sup>:  $\pm 0.03$  mb @ 20 °C

Calibration Uncertainty<sup>2</sup>:  $\pm 0.15$  mb @ 20 °C

**Long-Term Stability:**  $\pm 0.1$  mb per year

Defined as ±2 standard deviation limits of end-point non-linearity, hysteresis error, or repeatability error

Defined as ±2 standard deviation limits of inaccuracy of the working standard at 1000 mb in comparison to international standards (NIST)

<sup>&</sup>lt;sup>3</sup> Defined as the root sum of the squares (RSS) of end-point non-linearity, hysteresis error, repeatability error and calibration uncertainty at room temperature

# 6.3 General

**Dimensions:** 9.7 x 6.8 x 2.8 cm (3.8 x 2.7 x 1.1 in)

**Weight:** 90 g (3.2 oz)

**Housing Material:** ABS/PC blend

Supply Voltage: 10 to 30 VDC

**Supply Voltage Control:** When the internal jumper is closed, the CS106 is

on continuously. When the jumper is open, the CS106 can be turned on/off with 5 VDC/0 VDC.

Supply Voltage Sensitivity: negligible

Current Consumption: <4 mA (active); <1 µA (quiescent)

Output Voltage: 0 to 2.5 VDC

Warm Up Time: 1 s

**Pressure Fitting:** barbed fitting for 1/8 in I.D. tubing

Overpressure Limit: 2000 mb

# 7. Installation

If you are programming your data logger with *Short Cut*, skip Section 7.3, *Wiring (p. 7)*, and Section 7.4, *Programming (p. 9)*. *Short Cut* does this work for you. See Section 4, *QuickStart (p. 1)*, for a *Short Cut* tutorial.

# 7.1 Jumper Settings

A jumper, located underneath the plastic cover of the barometer, selects whether the CS106 is in the shutdown or normal mode (FIGURE 7-1). When the jumper is not installed, the CS106 is in shutdown mode and the data logger turns the CS106 on and off with a control or excitation terminal; to use the excitation terminal the data logger must be able to provide an excitation voltage of 5 VDC. When the jumper is installed, the CS106 is in normal mode and powered continuously.

#### **NOTE**

CS106s shipped from Campbell Scientific are configured for shutdown mode (jumper open).

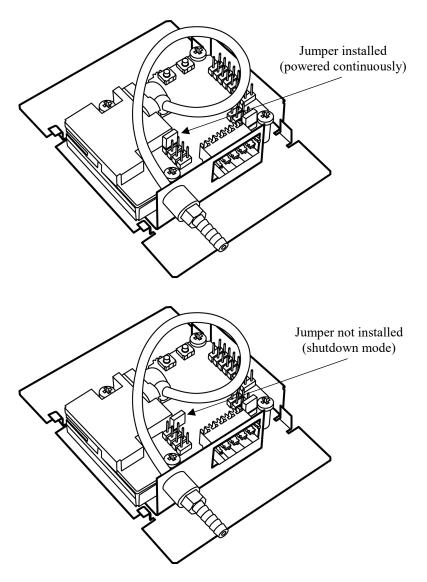

FIGURE 7-1. CS106 jumper settings

# 7.2 Mounting in the Enclosure

To prevent condensation, install the sensor in an environmentally protected enclosure, complete with desiccant. Change desiccant at regular intervals.

## **CAUTION**

Failure to protect the sensor from condensation may result in permanent damage.

The CS106 is typically mounted in a Campbell Scientific enclosure next to the data logger. Campbell Scientific also offers the ENC100 for situations where it is desirable to house the CS106 in its own enclosure (see FIGURE 7-2). The ENC100 is a 6.7-inch by 5.5-inch by 3.7-inch enclosure that includes a compression fitting for cable entry, a vent for equalization with the atmosphere, a backplate for mounting the CS106, and hardware for mounting the ENC100 to a tripod, tower, or pole.

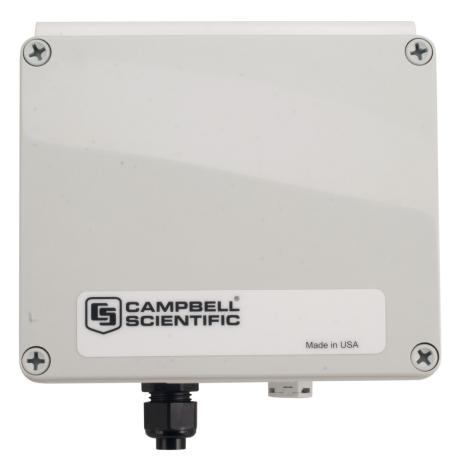

FIGURE 7-2. ENC100 is a very small enclosure that can house one CS106

For the sensor to detect the external ambient pressure, the enclosure must vent to the atmosphere (not be hermetically sealed), which may require the addition of a vent hole on the outer wall. In this situation, do not make the hole on one of the vertical side walls, as wind blowing around it can cause transient changes in pressure.

Mount the sensor with the pneumatic connector pointing vertically downwards to prevent condensation collecting in the pressure cavity, and also to ensure that water cannot enter the sensor.

# 7.3 Wiring

# 7.3.1 Data Logger Connection

Remove the yellow warning label from the pigtails before connecting the barometer to the data logger. The warning label emphasizes the importance of properly connecting the barometer to the data logger. Wiring is shown in FIGURE 7-3 and Table 7-1.

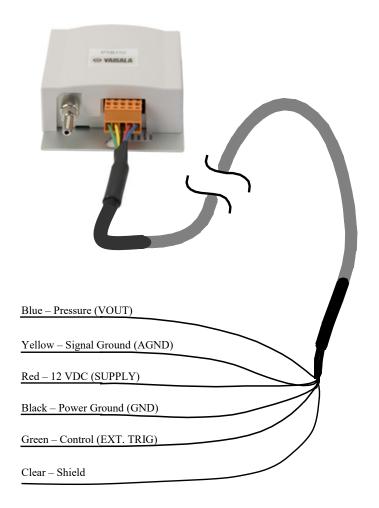

FIGURE 7-3. CS106 wiring diagram

| TABLE 7-1. Wire Color, CS106 Connection, and Data Logger Connection |                |                                                                                                   |                                                                                                    |  |  |  |
|---------------------------------------------------------------------|----------------|---------------------------------------------------------------------------------------------------|----------------------------------------------------------------------------------------------------|--|--|--|
| Wire Color                                                          | CS106 Terminal | Data Logger Terminal,<br>Single-Ended Measurement                                                 | Data Logger Terminal,<br>Differential Measurement                                                              |  |  |  |
| Blue                                                                | VOUT           | U configured for single-ended analog input <sup>1</sup> , SE (single-ended, analog-voltage input) | U configured for differential high <sup>1</sup> , <b>DIFF H</b> (differential high, analog-voltage input)      |  |  |  |
| Yellow                                                              | AGND           | ≟ (analog ground)                                                                                 | U configured for differential low <sup>1</sup> ,<br><b>DIFF L</b> (differential low, analog-<br>voltage input) |  |  |  |
| Black                                                               | GND            | $\mathbf{G}^2$                                                                                    | $\mathbf{G}^2$                                                                                                 |  |  |  |
| Green                                                               | EXT TRIG       | U configured to turn power on/off <sup>1</sup> , C (control)                                      | U configured to turn power on/off $^{1}$ , C (control)                                                         |  |  |  |
| Red                                                                 | SUPPLY         | 12V                                                                                               | 12V                                                                                                    |  |  |  |
| Shield                                                              | Shield         | Ŧ                                                                                                 | Ţ                                                                                                    |  |  |  |

 $<sup>^1\,\</sup>mbox{U}$  terminals are automatically configured by the measurement instruction.

 $<sup>^2</sup>$  For the CR9000(X), the black wire connects to  $\frac{1}{4}$ .

#### **WARNING**

Improper wiring may damage the CS106 beyond repair.

# 7.3.2 5-pin Screw Terminal Plug Connector

The data logger connects to the CS106 by using a 5-pin screw terminal plug connector. This connector is removable and may be replaced. The replacement connector may come with a connector key attached to ensure that the connector is plugged into the CS106 right side up (see FIGURE 7-4). When the connector is right side up, it will easily plug into the barometer.

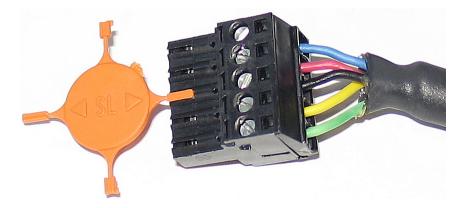

FIGURE 7-4. Connector key attached to 5-pin screw terminal plug connector

#### **WARNING**

A 5-pin screw terminal that is plugged in upside down will damage the sensor—perhaps beyond repair.

# 7.4 Programming

Short Cut is the best source for up-to-date data logger programming code.

If your data acquisition requirements are simple, you can probably create and maintain a data logger program exclusively with *Short Cut*. If your data acquisition needs are more complex, the files that *Short Cut* creates are a great source for programming code to start a new program or add to an existing custom program.

## **NOTE**

Short Cut cannot edit programs after they are imported and edited in CRBasic Editor.

A Short Cut tutorial is available in Section 4, QuickStart (p. 1). If you wish to import Short Cut code into CRBasic Editor to create or add to a customized program, follow the procedure in Appendix A, Importing Short Cut Code Into CRBasic Editor (p. A-1). Programming basics for CRBasic data loggers are provided in the following sections; more detailed information about multiplier and offset calculations, conversion factors, long cable lengths, resolution, and correcting pressure to sea level is provided in Section 8, Operations (p. 10). Complete program examples for select data loggers can be found in Appendix B, Example Programs (p. B-1).

#### 7.4.1 CRBasic Instructions

The VoltSE() measurement instruction programs the data logger to measure the CS106.

VoltSE(Dest, Reps, Range, SEChan, MeasOff, SettlingTime,
Integ/FNotch, Multiplier, Offset)

At sea level, a multiplier of 0.24 and an offset of 500 will report the barometric pressure in mbar or hPa. The offset will need to be adjusted if the barometer is not at sea level (see Section 8.5, *Correcting Pressure to Sea Level (p. 11)*). If different barometric pressure units are desired, see Section 8.2, *Conversion Factors (p. 11)*.

Often the **TimeIntoInterval()** instruction is used to only power the barometer while making the measurements. Atmospheric pressure changes little with time. In most weather station applications, measuring the barometer pressure once an hour is adequate. See Appendix B, *Example Programs (p. B-1)*, for more information.

# 8. Operations

# 8.1 Multiplier and Offset Calculation

The multiplier and offset in the **VoltSE()** CRBasic instruction convert millivolts to millibar or hPa. The output from the sensor is 0 to 2.5 V or 0 to 2500 mV and the sensor operating range is from 500 to 1100 mbars (hPa). Equation 1 uses these values to calculate the multiplier:

Multipler 
$$m = \frac{1100 - 500}{2500 - 0} = \frac{600}{2500} = 0.24$$
 (1)

The offset is the barometric value at sea level (see Eq 2).

Offset = 500 (mbar or hPa)

The final result according to FIGURE 8-1 is:

$$y = 0.24 \frac{mbar}{mV} + 500 mbar \tag{2}$$

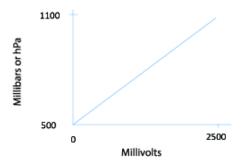

FIGURE 8-1. Point slope graph

## 8.2 Conversion Factors

In the example program, the pressure is reported in millibars (mb). To report pressure in different units, multiply the measured pressure by the appropriate conversion factor (TABLE 8-1).

| TABLE 8-1. Conversion Factors for<br>Alternative Pressure Units |             |  |  |  |
|-----------------------------------------------------------------|-------------|--|--|--|
| To Find                                                         | Multiply by |  |  |  |
| hPa or mb                                                       | 1.0         |  |  |  |
| kPa                                                             | 0.1         |  |  |  |
| mm of Hg                                                        | 0.75006     |  |  |  |
| in of Hg                                                        | 0.02953     |  |  |  |
| Psi                                                             | 0.0145      |  |  |  |
| Atm                                                             | 0.00099     |  |  |  |
| Torr                                                            | 0.75006     |  |  |  |

Use an expression in the CRBasic program to convert the values. For example, the following expression converts the pressure to mm of Hg:

BP mmHg=BP\*0.75006

# 8.3 Long Cable Lengths

The CS106 cable has a 0.06 mV/foot voltage drop, which raises the barometric reading by approximately 1.44 mb per 100 feet.

For cable lengths greater than 20 feet, use the differential instruction (**VoltDiff()**) to measure the CS106.

# 8.4 Output Resolution

To retain 0.01 mb resolution, use the IEEE4 format; for example, Sample (1,BP\_mmHG,IEEE4). The default data output format for CR200(X)-series data logger is IEEE4. See Appendix B, *Example Programs (p. B-1)*, for more information.

# 8.5 Correcting Pressure to Sea Level

The National Weather Service, most airports, radio stations, and television stations adjust the atmospheric pressure to a common reference (sea level). Equation 3 can be used to find the difference in pressure between the sea level and the site. That value (*dP*) is then added to the offset (500 mb in our example programs) in the measurement instruction. U. S. Standard Atmosphere and dry air were assumed when Equation 3 was derived (Wallace, J. M. and P. V. Hobbes, 1977: *Atmospheric Science: An Introductory Survey*, Academic Press, pp. 59-61).

$$dP = 1013.25 \left\{ 1 - \left( 1 - \frac{E}{44307.69231} \right)^{5.25328} \right\}$$
 (3)

The value dP is in millibars and the site elevation, E, is in meters. Add dP value to the offset in the measurement instruction.

Use Equation (4) to convert feet to meters.

$$E(m) = \frac{E(ft)}{3.281ft/m} \tag{4}$$

The corrections involved can be significant. For example, at 1000 mb and 20 °C, barometric pressure will decrease by 1.1 mb for every 10 meter increase in altitude.

# 9. Maintenance and Calibration

#### NOTE

All factory repairs and recalibrations require a returned material authorization (RMA) and completion of the "Declaration of Hazardous Material and Decontamination" form. Refer to the *Assistance* page at the beginning of this manual for more information.

Since the sensor is semi-sealed, minimum maintenance is required:

- Visually inspect the cable connection to ensure it is clean and dry.
- Visually inspect the casing for damage.
- Ensure that the pneumatic connection and pipe are secure and undamaged.

The external case can be cleaned with a damp, lint-free cloth and a mild detergent solution.

Vaisala recommends recalibration every two years under normal use. In areas where a lot of contaminants are present, recalibration every year is recommended.

A replacement five terminal connector is available from: www.campbellsci.com/order/p16004.

#### **CAUTION**

The CS106 is sensitive to static when the backplate is removed. To avoid damage, take adequate anti-static measures when handling.

# Appendix A. Importing Short Cut Code Into CRBasic Editor

Short Cut creates a .DEF file that contains wiring and memory usage information, and a program file that can be imported into the *CRBasic Editor*. By default, these files reside in the C:\campbellsci\SCWin folder.

Import Short Cut program file and wiring information into CRBasic Editor:

1. Create the *Short Cut* program following the procedure in Section 4, *QuickStart (p. 1)*. After saving the *Short Cut* program, click the **Advanced** tab then the **CRBasic Editor** button. A program file with a generic name will open in CRBasic. Provide a meaningful name and save the CRBasic program. This program can now be edited for additional refinement.

## **NOTE**

Once the file is edited with *CRBasic Editor*, *Short Cut* can no longer be used to edit the program it created.

- 2. To add the *Short Cut* wiring information into the new CRBasic program, open the .DEF file located in the C:\campbellsci\SCWin folder, and copy the wiring information, which is at the beginning of the .DEF file.
- 3. Go into the CRBasic program and paste the wiring information into it.
- 4. In the CRBasic program, highlight the wiring information, right-click, and select **Comment Block**. This adds an apostrophe (') to the beginning of each of the highlighted lines, which instructs the data logger compiler to ignore those lines when compiling. The **Comment Block** feature is demonstrated at about 5:10 in the *CRBasic* | *Features* video .

# Appendix B. Example Programs

# **B.1 CR1000X Program Using Sequential Mode**

This CR1000X program uses the sequential mode, which is the simplest mode, and can be used for most meteorological applications. Although the example is for the CR1000X, other CRBasic data loggers are programmed similarly.

In the example, the CR1000X measures the CS106 once an hour. A control terminal turns on the CS106 one minute before the top of the hour. On the hour, the data logger measures the CS106, then turns the CS106 off. This example assumes that the jumper is in the default position (open).

#### NOTE

The sensor has a warmup time of 1 second. However, powering the sensor for 1 minute instead of 1 second ensures that processing is not delayed.

#### CRBasic Example B-1. CR1000X Program Using Sequential Mode

```
'CR1000X
'Declare Variables and Units
Public BattV
Public PTemp_C
Public BP
Public BP_mmHg
Units BattV=Volts
Units PTemp_C=Deg C
Units BP = hPa
Units BP_mmHq=mmHq
'Define Data Tables
DataTable(Hourly,True,-1)
  DataInterval(0,60,Min,10)
  Sample(1,BP_mmHg,IEEE4)
EndTable
DataTable(Daily,True,-1)
  DataInterval(0,1440,Min,10)
  Minimum(1,BattV,FP2,False,False)
EndTable
'Main Program
BeginProg
  'Main Scan
  Scan(5,Sec,1,0)
    'Default Data Logger Battery Voltage measurement 'BattV'
    Battery(BattV)
    'Default Wiring Panel Temperature measurement 'PTemp_C'
    PanelTemp(PTemp_C,60)
    'CS106 Barometric Pressure Sensor measurement 'BP_mmHg'
    If TimeIntoInterval(59,60,Min) Then PortSet(C1,1)
    If TimeIntoInterval(0,60,Min) Then
      VoltSe(BP,1,mV5000,1,1,0,_60Hz,0.240,500)
      BP_mmHq=BP*0.75006
      PortSet(C1,0)
    EndIf
    'Call Data Tables and Store Data
    CallTable(Hourly)
    CallTable(Daily)
  NextScan
EndProg
```

# **B.2 CR1000X Program Using Pipeline Mode**

Although this example is for the CR1000X, other CRBasic data loggers are programmed similarly. In the example, the CR1000X measures the CS106 once an hour in a program that runs at 1 Hz. To keep the CR1000X running in a pipeline mode, the measurement instruction is placed outside the "If" statement. The measurement is made every scan, and the measured value is first written into a temporary variable called *CS106\_temp*. Once the CS106 is turned on one minute before the hour, the CS106 starts to make the correct pressure measurements. At the top of the hour, the correct value is copied into the current variable called *pressure*, and the sensor is turned off immediately.

#### NOTE

The sensor has a warmup time of 1 second. However, powering the sensor for 1 minute instead of 1 second ensures that processing is not delayed and does not significantly increase the current drain.

The integration parameter for the **VoltSE()** instruction is 60. However, for Eddy Covariance programs or other data logger programs that are executed at a higher frequency, the  $f_{\text{notch}}$  parameter should be 15000 instead of 60 or 50. This prevents skipped scans.

## CRBasic Example B-2. CR1000X Program Using Pipeline Mode

```
'CR1000X Data Logger
Public CS106_temp, pressure
Units pressure = mbar
DataTable(met_data,True,-1)
  DataInterval(0.60.min.10)
    Sample(1,pressure,IEEE4)
EndTable
BeginProg
PipeLineMode
  Scan(1, sec, 3, 0)
    'Measurement is made every scan outside the "If" statement
    VoltSE(CS106_temp,1,mV5000,1,False,0,60,0.240,500)
    'Turn on CS106 one minute before the hour
    TimeIsBetween(59,60,60,min)
    WriteIO(&b1000,&b1000)
    'Copy the correct value to a current variable called "pressure" at the top of the hour
    'Turn off CS106 after the measurement
    If (TimeIntoInterval (0,60,min)) Then
      pressure = CS106_temp
      WriteIO (&b1000,&b0)
    FndTf
    CallTable met_data
  NextScan
EndProg
```

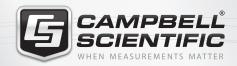

# **Global Sales & Support Network**

A worldwide network to help meet your needs

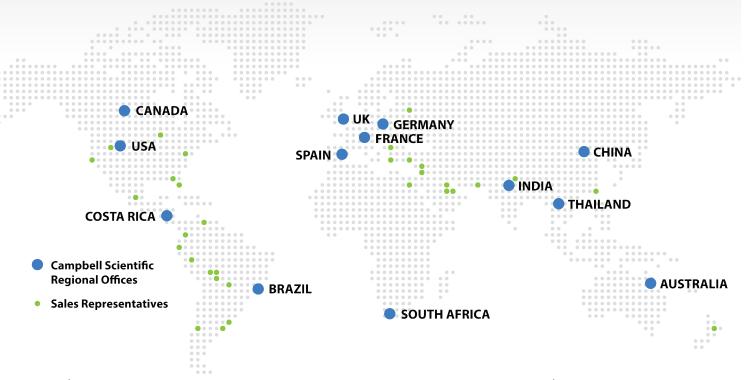

#### Australia

Location: Garbutt, QLD Australia *Phone*: 61.7.4401.7700

Email: info@campbellsci.com.au Website: www.campbellsci.com.au

#### Brazil

Location: São Paulo, SP Brazil Phone: 11.3732.3399

Email: vendas@campbellsci.com.br Website: www.campbellsci.com.br

#### Canada

Location: Edmonton, AB Canada

Phone: 780.454.2505

Email: dataloggers@campbellsci.ca Website: www.campbellsci.ca

#### China

Location: Beijing, P. R. China Phone: 86.10.6561.0080

Email: info@campbellsci.com.cn Website: www.campbellsci.com

## Costa Rica

Location: San Pedro, Costa Rica Phone: 506.2280.1564 Email: info@campbellsci.cc Website: www.campbellsci.cc

#### France

Location: Vincennes, France
Phone: 0033.0.1.56.45.15.20
Email: info@campbellsci.fr
Website: www.campbellsci.fr

#### Germany

Location:Bremen, GermanyPhone:49.0.421.460974.0Email:info@campbellsci.deWebsite:www.campbellsci.de

## South Africa

Location: Stellenbosch, South Africa

Phone: 27.21.8809960

Email: sales@campbellsci.co.za
Website: www.campbellsci.co.za

#### Southeast Asia

Location: Bangkok, Thailand *Phone*: 66.2.719.3399

Email: thitipongc@campbellsci.asia
Website: www.campbellsci.asia

## Spain

Location:Barcelona, SpainPhone:34.93.2323938Email:info@campbellsci.esWebsite:www.campbellsci.es

## UK

Location: Shepshed, Loughborough, UK

Phone: 44.0.1509.601141

Email: sales@campbellsci.co.uk

Website: www.campbellsci.co.uk

## USA

Location: Logan, UT USA *Phone:* 435.227.9120

Email: info@campbellsci.com Website: www.campbellsci.com